# **?**

#### **Kysymys: "Miksi kirjautuminen ei onnistu, vaikka syötän salasanan oikein?"**

**Vastaus:** Joskus selain saattaa syöttää käyttäjätunnus-kenttään automaattisesti sähköpostiosoitteen, jolloin kirjautuminen epäonnistuu.

**Ratkaisu:** Varmista, että käyttäjätunnuskentässä on käyttäjätunnuksesi, ei sähköpostiosoitettasi (ellei se ole myös käyttäjätunnuksesi).

Muista myös varmistaa, että olet laittanut rastin "Hyväksyn käyttöehdot" -ruutuun.

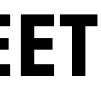

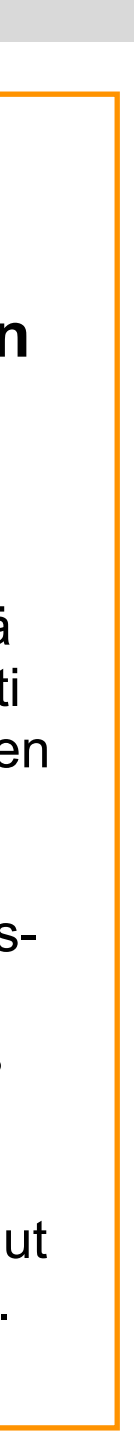

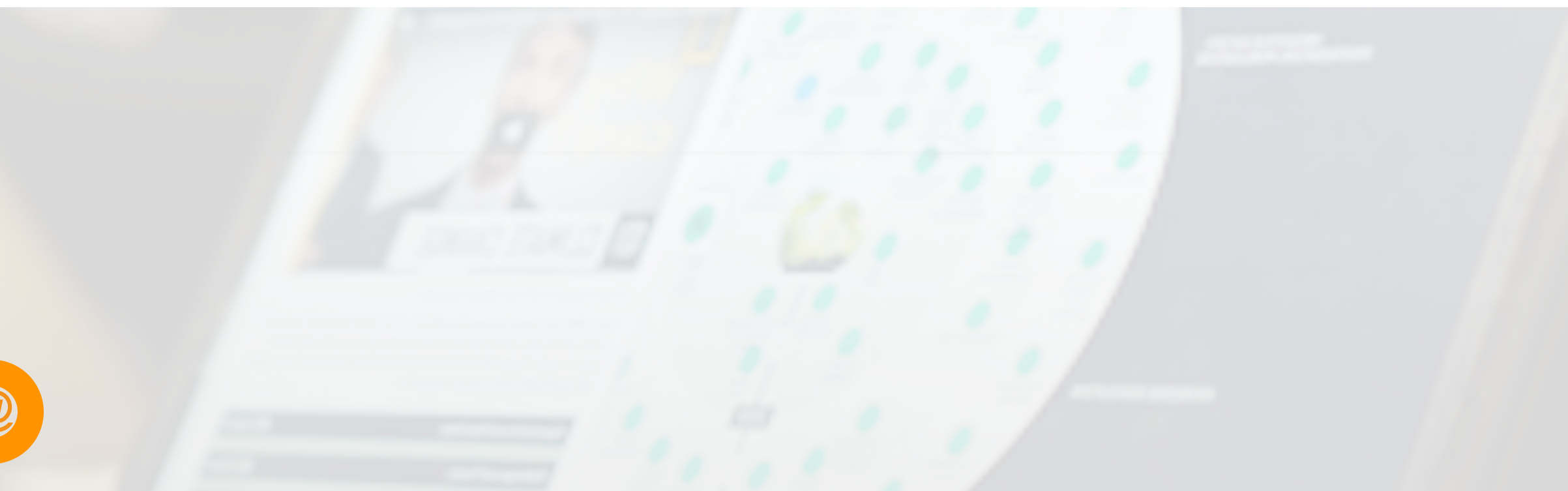

## **1. Mene kirjautumissivulle <https://go.futuresplatform.com>**

## **2.**

**Tilaa uusi kirjautumislinkki**

# **SALASANA UNOHTUNUT? — KIRJAUTUMISLINKKI KADONNUT?**

# **3.**

**Syötä käyttäjätunnuksesi tai sähköpostiosoitteesi ja klikkaa: "E-MAIL NEW PASSWORD"**

### **4. Avaa sähköpostiohjelmasi ja etsi viesti, jonka lähettäjä on [hello@futuresplatform.com](mailto:hello@futuresplatform.com)**

Klikkaa viestissä olevaa kirjautumislinkkiä ja toimi avautuvien ohjeiden mukaan.

- 
- 

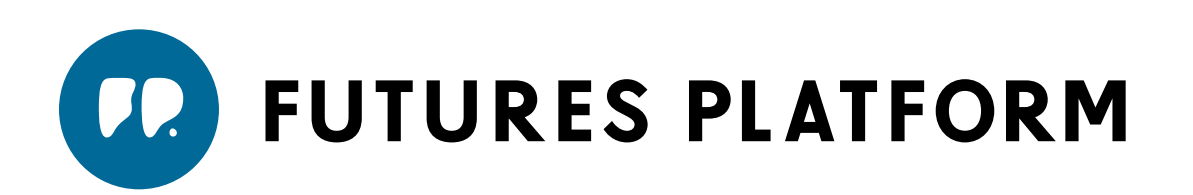

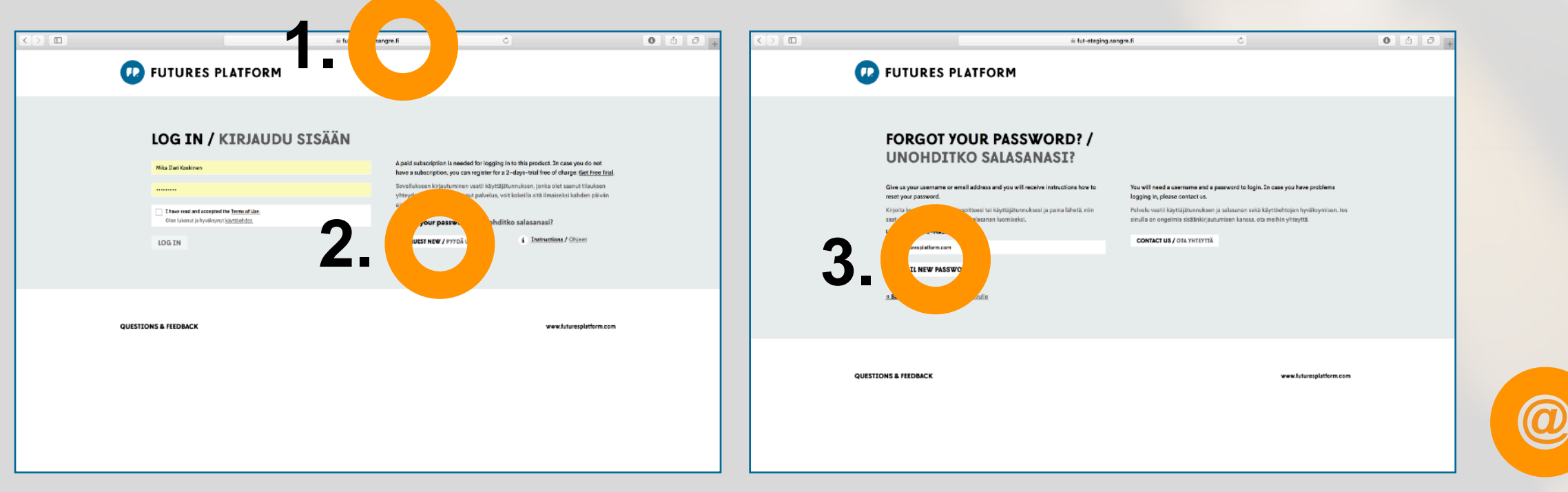

• Jos viestiä ei näy, katso olisiko se mennyt roskapostikansioon

• Jos viestiä ei vieläkään löydy, ota yhteyttä Futures Platformiin [hello@futuresplatform.com](mailto:hello@futuresplatform.com), niin autamme kirjautumisessa